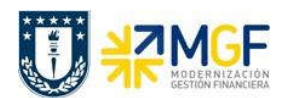

Manual de Usuario

## 6 Cierre de Períodos

El cierre de periodos desde el punto de vista técnico SAP, se divide principalmente en 3 tipos de cierres:

- · Cierre Financiero
- · Cierre de Costo
- · Cierre Logístico

El cierre financiero bajo el alero del departamento de Contabilidad, es quien se encarga de abrir o cerrar los periodos contables y estos se regirán por calendarios de cierre que se estipulen. En finanzas los periodos técnicamente pueden estar abiertos sin restricción. El cierre financiero limita las contabilizaciones que se intenten realizar en un periodo cerrado.

El cierre de costo también es efectuado por el departamento de Contabilidad y debe ser similar al cierre financiero y mantener los mismos periodos abiertos. El cierre de costo limita la utilización de cuentas de gastos y centros de costos cuando el periodo esté cerrado.

El cierre logístico solo opera con 2 periodos abiertos, el mes actual y el mes anterior, tras lo cual, cuando nace un nuevo mes se realiza la apertura y automáticamente el último mes se cierra quedando nuevamente solo 2 periodos abiertos. Esto produce que no es posible ingresar pedidos con fecha anteriores a 2 meses, ni realizar recepciones de mercadería de forma atrasada, colocar especial cuidado en esta restricción para no quedar con contabilizaciones pendientes y de las cuales ya no se pueden realizar, y solo contabilizar en un periodo posterior que esté abierto.

Una vez claro las limitaciones técnicas de cada cierre, nos abocaremos a explicar las tareas que debe realizar cada repartición al momento de llegar a un fin de mes.

El Administrador de cuentas contables debe revisar las cuentas y partidas abiertas para determinar si se requiere la ejecución de compensaciones. Hay muchas partidas que naturalmente requerirán compensación, por ejemplo, anticipos a proveedores con la correspondiente factura, fondos por rendir pendientes, etc., lo importante es que, este proceso permitirá que las partidas que queden abiertas expliquen el saldo de la cuenta. (concepto de análisis en línea, sin necesidad de llevar una planilla Excel paralela de control).

A continuación, un listado de actividades que se deben realizar al cierre de mes.

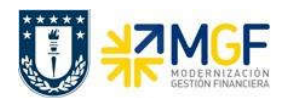

Manual de Usuario

## Lista de actividades para el cierre mensual

1.- Revisar Cuentas auxiliares de bancos PA'S (FBL3N): Deben quedar compensada todas las partidas, para las cuentas auxiliares de depósito y abono, sólo deben quedar documentos EB.

· Para compensar partidas pendientes utilizar transacción F-03

## 2.- Revisar Libros Auxiliares:

- · Deudores (FBL5H) partidas CME Validar vencimiento de cheques a fecha (no puede haber cheques pendientes de depósitos)
- · Acreedores (FBL1H) Compensación de Anticipos Proveedores con sus Facturas.
- · Acreedores (FBL1H) Fondos a rendir (ZFI\_FONDO\_RENDIR)
- · Acreedores (FBL1H) Documentos de compras (Facturas, Notas de Crédito, Notas de Débito, Boletas de Honorario) anulados, compensar los documentos de anulación en FI.

## 3.- Cuentas mayor PA's:

· Compensar cuenta Compensación EM/RF (Entrada Material/Recepción Factura) 2141100100 (F.13)